# **E**hipsmall

Chipsmall Limited consists of a professional team with an average of over 10 year of expertise in the distribution of electronic components. Based in Hongkong, we have already established firm and mutual-benefit business relationships with customers from,Europe,America and south Asia,supplying obsolete and hard-to-find components to meet their specific needs.

With the principle of "Quality Parts,Customers Priority,Honest Operation,and Considerate Service",our business mainly focus on the distribution of electronic components. Line cards we deal with include Microchip,ALPS,ROHM,Xilinx,Pulse,ON,Everlight and Freescale. Main products comprise IC,Modules,Potentiometer,IC Socket,Relay,Connector.Our parts cover such applications as commercial,industrial, and automotives areas.

We are looking forward to setting up business relationship with you and hope to provide you with the best service and solution. Let us make a better world for our industry!

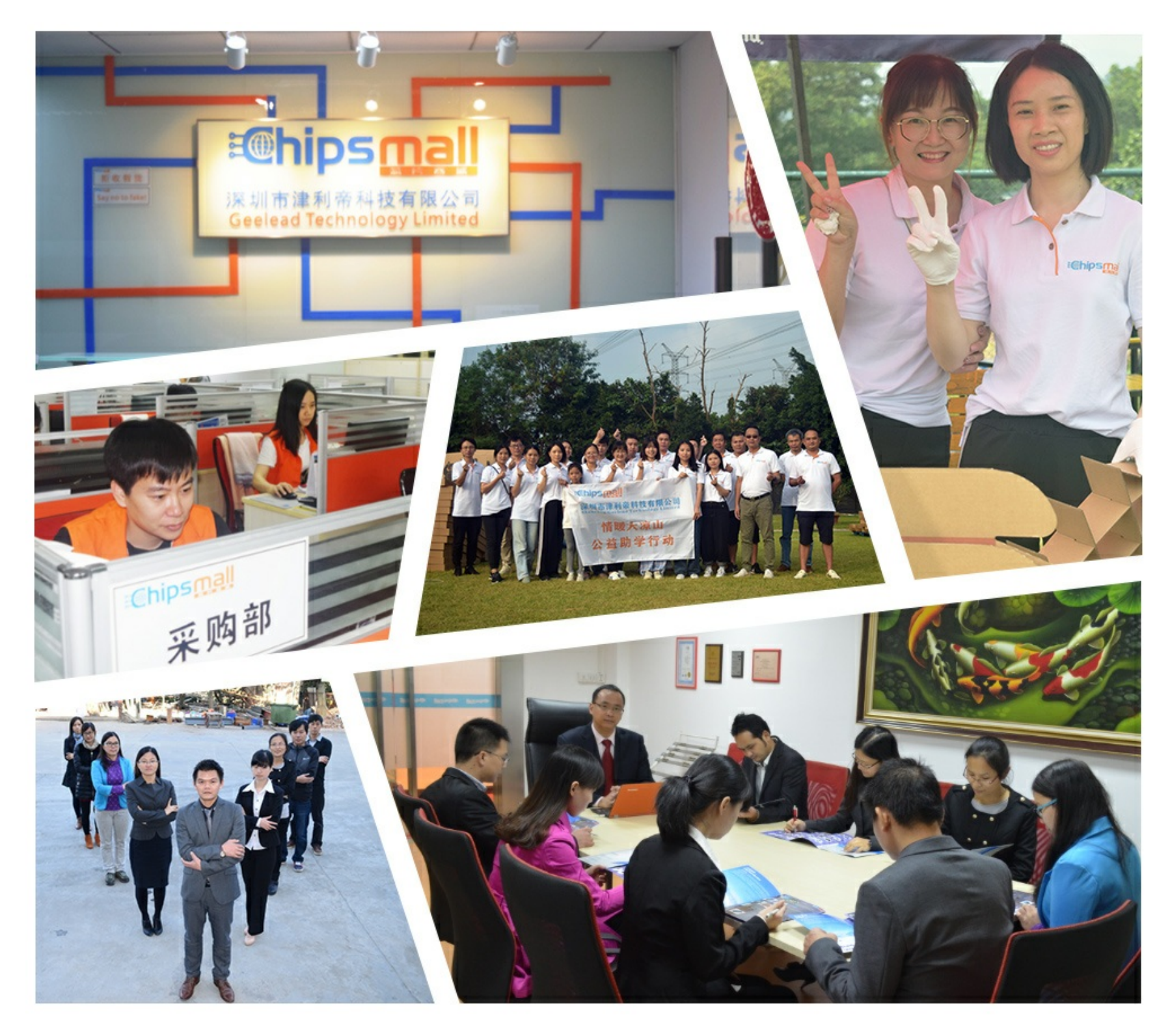

## Contact us

Tel: +86-755-8981 8866 Fax: +86-755-8427 6832 Email & Skype: info@chipsmall.com Web: www.chipsmall.com Address: A1208, Overseas Decoration Building, #122 Zhenhua RD., Futian, Shenzhen, China

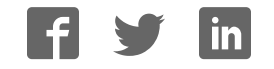

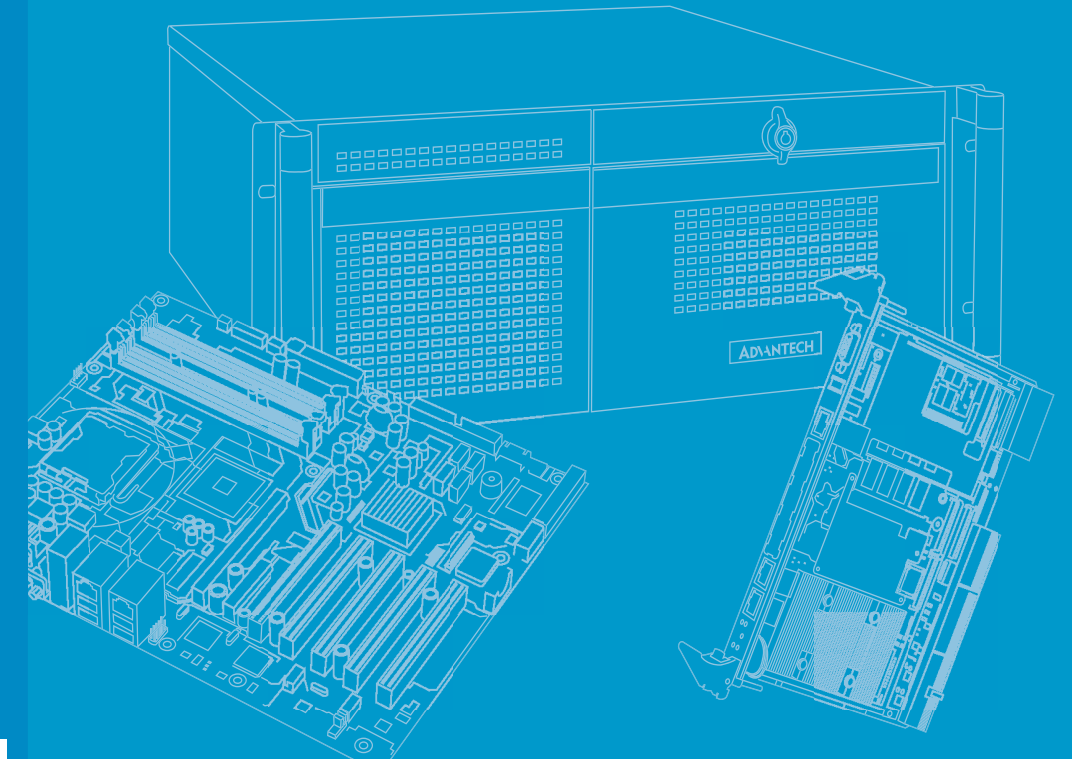

# **User Manual**

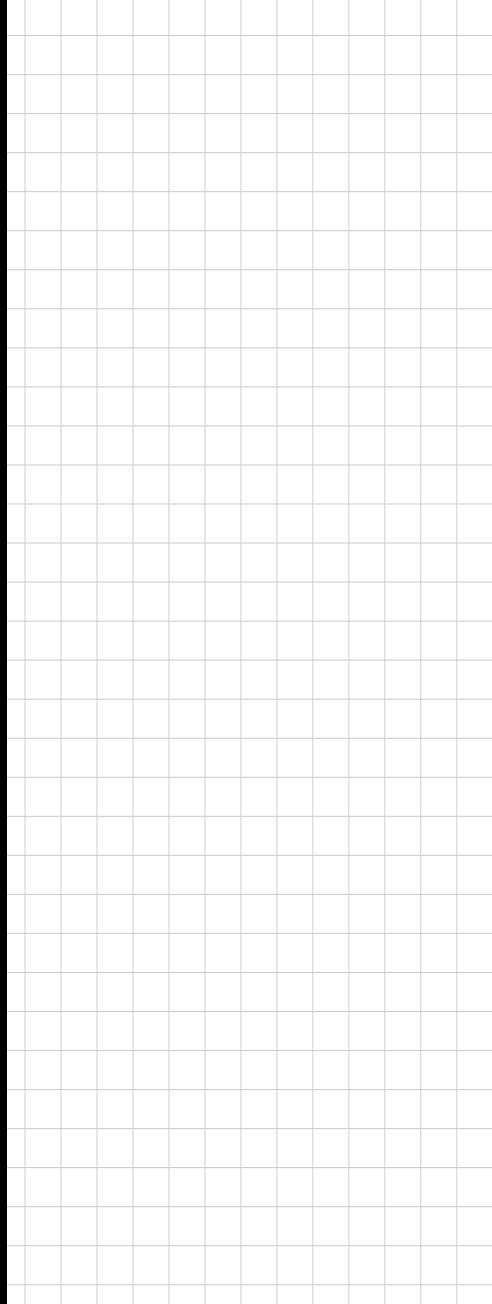

# **PCE-5026**

**LGA1155** 

**Intel® Core™i7/i5/i3/Pentium® PICMG 1.3 System Host Board with DDR3 / SATA2.0 / USB2.0 / Single GbE LAN**

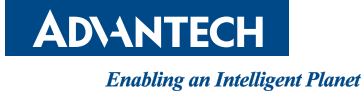

### **Copyright**

The documentation and the software included with this product are copyrighted 2012 by Advantech Co., Ltd. All rights are reserved. Advantech Co., Ltd. reserves the right to make improvements in the products described in this manual at any time without notice. No part of this manual may be reproduced, copied, translated or transmitted in any form or by any means without the prior written permission of Advantech Co., Ltd. Information provided in this manual is intended to be accurate and reliable. However, Advantech Co., Ltd. assumes no responsibility for its use, nor for any infringements of the rights of third parties, which may result from its use.

### **Acknowledgements**

AMIBIOS is a trademark of American Megatrends Inc.

Intel<sup>®</sup>, Intel<sup>®</sup> Core™ i7/i5/i3, Pentium<sup>®</sup> and Xeon<sup>®</sup> are trademarks of Intel<sup>®</sup> Corporation.

Nuvoton is a trademark of Nuvoton Technology Corp.

All other product names or trademarks are the properties of their respective owners.

### **Product Warranty (2 years)**

Advantech warrants to you, the original purchaser, that each of its products will be free from defects in materials and workmanship for two years from the date of purchase.

This warranty does not apply to any products which have been repaired or altered by persons other than repair personnel authorized by Advantech, or which have been subject to misuse, abuse, accident or improper installation. Advantech assumes no liability under the terms of this warranty as a consequence of such events.

Because of Advantech's high quality-control standards and rigorous testing, most of our customers never need to use our repair service. If an Advantech product is defective, it will be repaired or replaced at no charge during the warranty period. For outof-warranty repairs, you will be billed according to the cost of replacement materials, service time and freight. Please consult your dealer for more details.

If you think you have a defective product, follow these steps:

- 1. Collect all the information about the problem encountered. (For example, CPU speed, Advantech products used, other hardware and software used, etc.) Note anything abnormal and list any onscreen messages you get when the problem occurs.
- 2. Call your dealer and describe the problem. Please have your manual, product, and any helpful information readily available.
- 3. If your product is diagnosed as defective, obtain an RMA (return merchandise authorization) number from your dealer. This allows us to process your return more quickly.
- 4. Carefully pack the defective product, a fully-completed Repair and Replacement Order Card and a photocopy proof of purchase date (such as your sales receipt) in a shippable container. A product returned without proof of the purchase date is not eligible for warranty service.
- 5. Write the RMA number visibly on the outside of the package and ship it prepaid to your dealer.

Part No. 2006502610 Edition 1 Printed in China **October 2012** 

### **Declaration of Conformity**

#### **FCC Class A**

Note: This equipment has been tested and found to comply with the limits for a Class A digital device, pursuant to part 15 of the FCC Rules. These limits are designed to provide reasonable protection against harmful interference when the equipment is operated in a commercial environment. This equipment generates, uses, and can radiate radio frequency energy and, if not installed and used in accordance with the instruction manual, may cause harmful interference to radio communications. Operation of this equipment in a residential area is likely to cause harmful interference in which case the user will be required to correct the interference at his own expense.

*Caution! There is a danger of a new battery exploding if it is incorrectly installed. Do not attempt to recharge, force open, or heat the battery. Replace the battery only with the same or equivalent type recommended by the manufacturer. Discard used batteries according to the manufacturer's instructions.*

### **A Message to the Customer**

#### **Advantech Customer Services**

Each and every Advantech product is built to the most exacting specifications to ensure reliable performance in the harsh and demanding conditions typical of industrial environments. Whether your new Advantech equipment is destined for the laboratory or the factory floor, you can be assured that your product will provide the reliability and ease of operation for which the name Advantech has come to be known.

Your satisfaction is our primary concern. Here is a guide to Advantech's customer services. To ensure you get the full benefit of our services, please follow the instructions below carefully.

#### **Technical Support**

We want you to get the maximum performance from your products. So if you run into technical difficulties, we are here to help. For the most frequently asked questions, you can easily find answers in your product documentation. These answers are normally a lot more detailed than the ones we can give over the phone.

So please consult this manual first. If you still cannot find the answer, gather all the information or questions that apply to your problem, and with the product close at hand, call your dealer. Our dealers are well trained and ready to give you the support you need to get the most from your Advantech products. In fact, most problems reported are minor and are able to be easily solved over the phone.

In addition, free technical support is available from Advantech engineers every business day. We are always ready to give advice on application requirements or specific information on the installation and operation of any of our products.

## **Memory Compatibility**

### **PCE-5026 Compatible Memory**

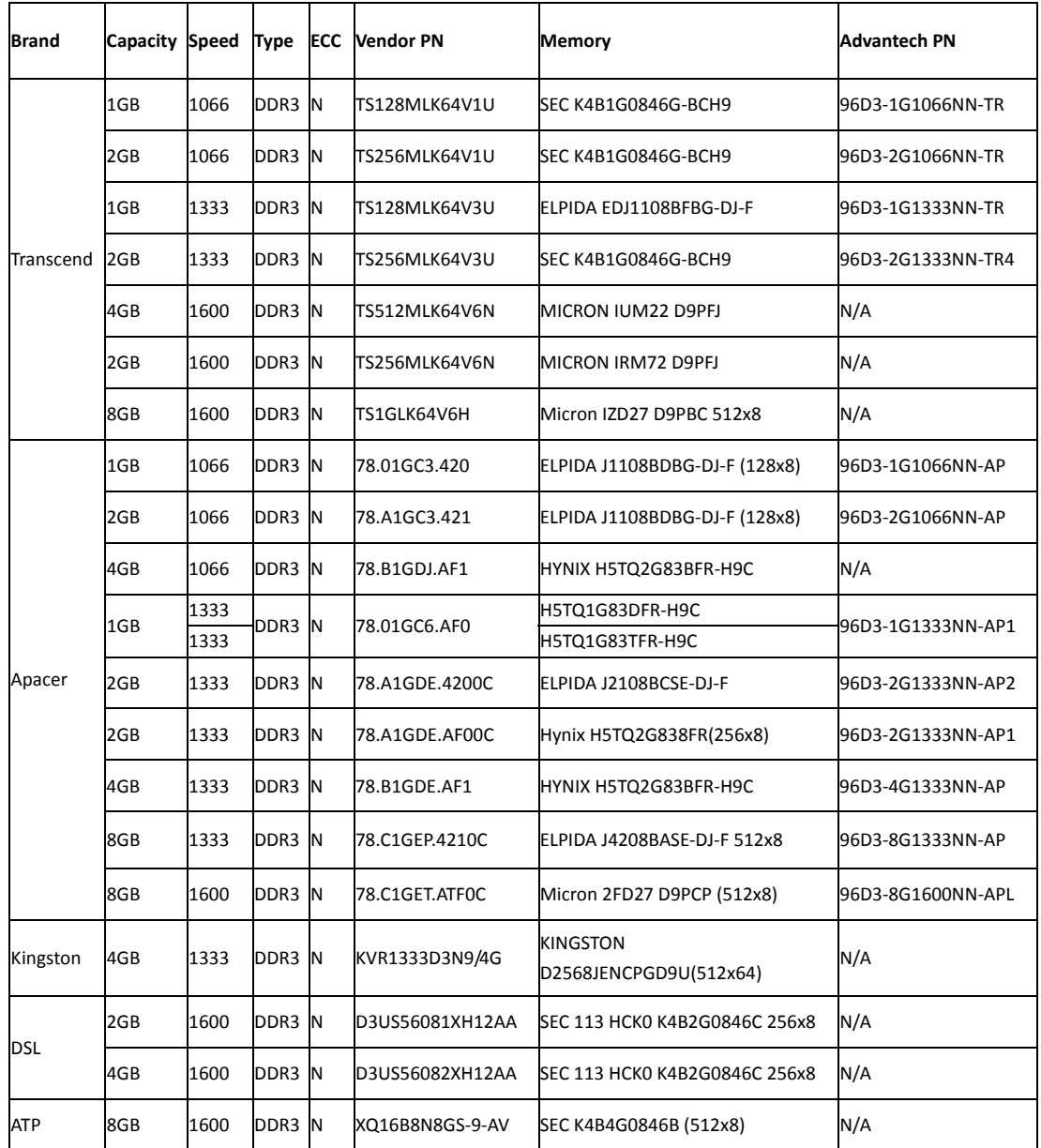

## **Specification Comparison**

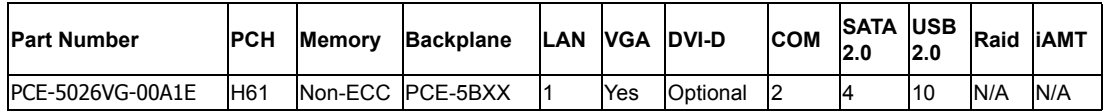

### **Processor Support**

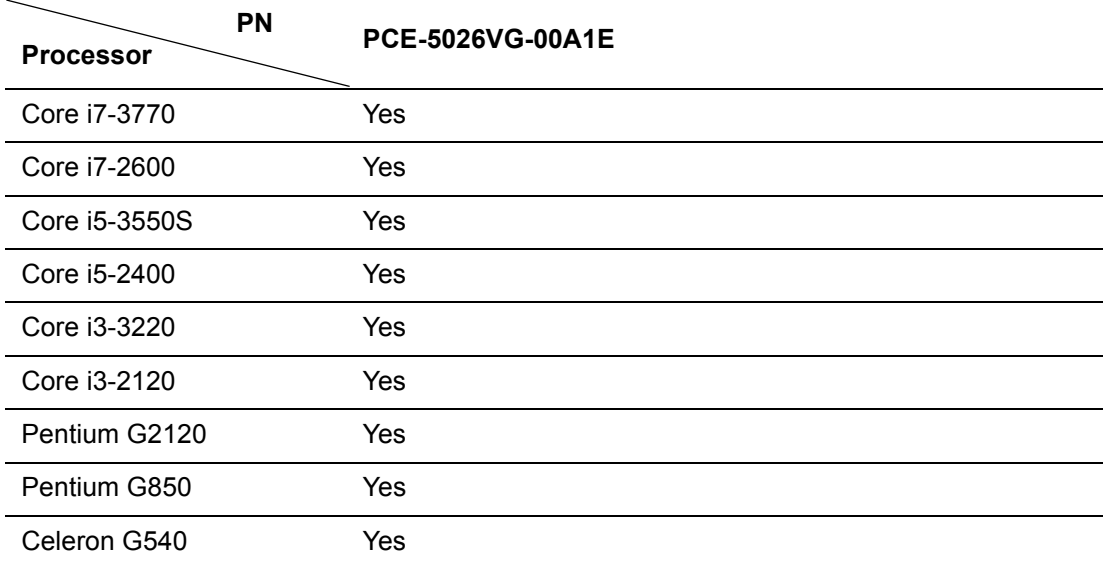

### **Backplane Support Matrix Table**

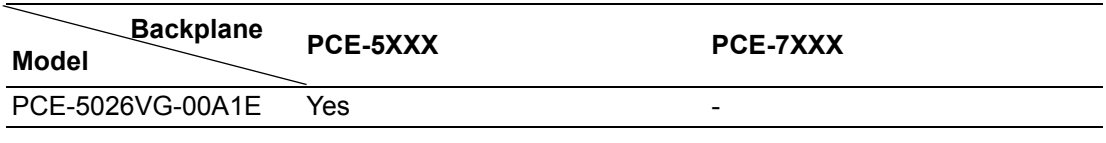

*Note! If PCE-5026 is used on different backplanes which have different PCIe configurations the message below will be displayed the first time the unit is powered on. The user has to turn off AC power and then turn it back on for PCIe re-configuration.* 

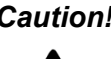

E

*Caution! PCIe configuration error! Please turn off AC power before re-configuration.*

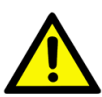

### **Initial Inspection**

Before you begin installing your motherboard, please make sure that the following materials have been shipped:

- 1 PCE-5026 PICMG 1.3 System Host Board
- 1 PCE-5026 startup manual
- $\blacksquare$  1 CD with utility
- 2 Serial ATA HDD data cable P/N: 1700003194
- 2 Serial ATA HDD power cable P/N: 1703150102
- 1 COM + printer ports cable kit P/N: 1701260305
- 14-port USB cable kit P/N: 1700008461
- Keyboard and mouse Y cable P/N: 1700060202
- 1 jumper package P/N: 9689000068
- **1** 1 warranty card

If any of these items are missing or damaged, contact your distributor or sales representative immediately. We have carefully inspected the PCE-5026 mechanically and electrically before shipment. It should be free of marks and scratches and in perfect working order upon receipt. As you unpack the PCE-5026, check it for signs of shipping damage. (For example, damaged box, scratches, dents, etc.) If it is damaged or it fails to meet the specifications, notify our service department or your local sales representative immediately. Also notify the carrier. Retain the shipping carton and packing material for inspection by the carrier. After inspection, we will make arrangements to repair or replace the unit.

# **Contents**

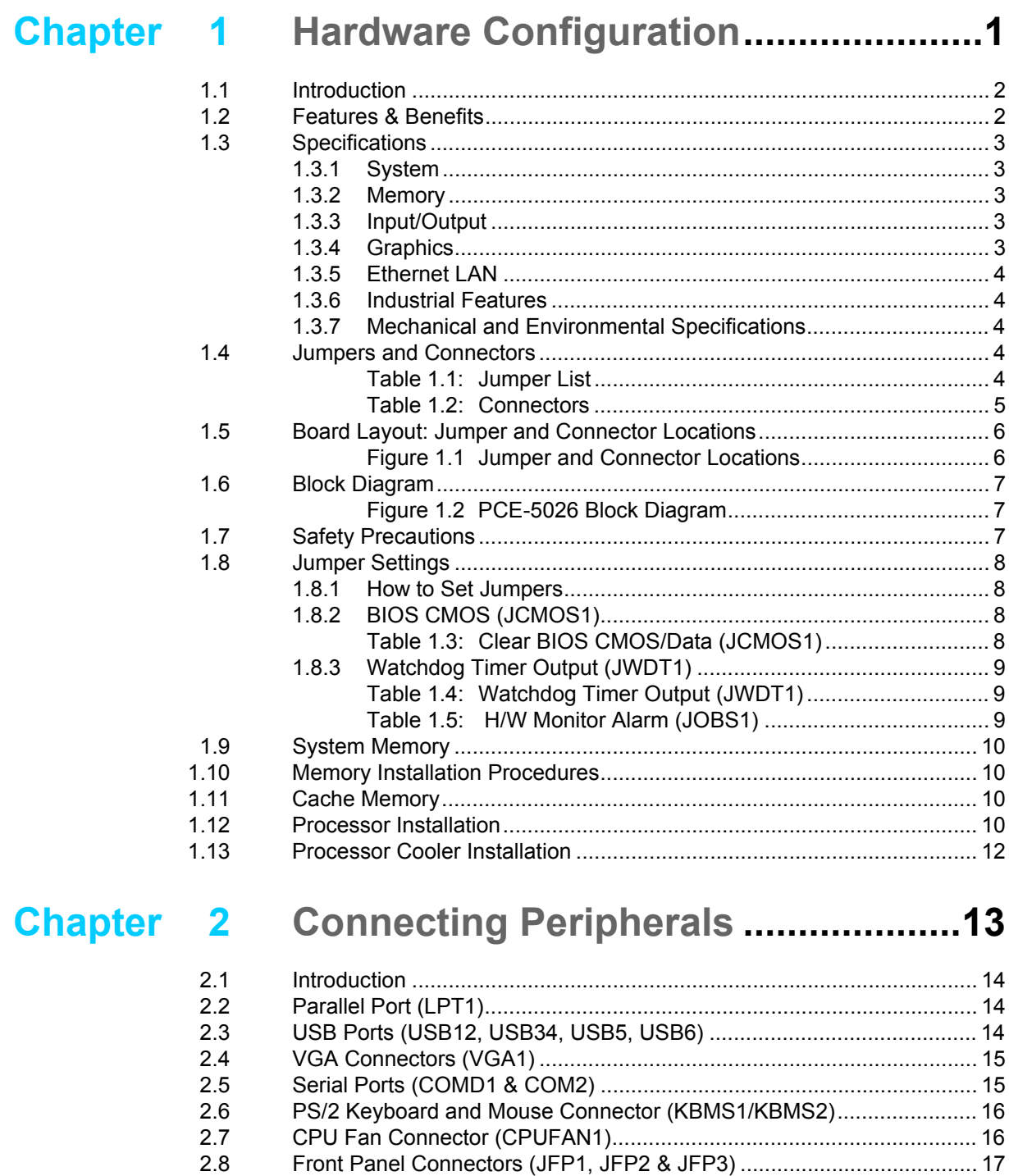

 $2.8.4$  $2.8.5$ 

 $2.9.1$ 

 $2.9.2$ 

 $2.9.3$ 

 $2.9$ 

 $2.10$ 

Table 2.1: PS/2 or ATX Power Supply LED Status ................... 18

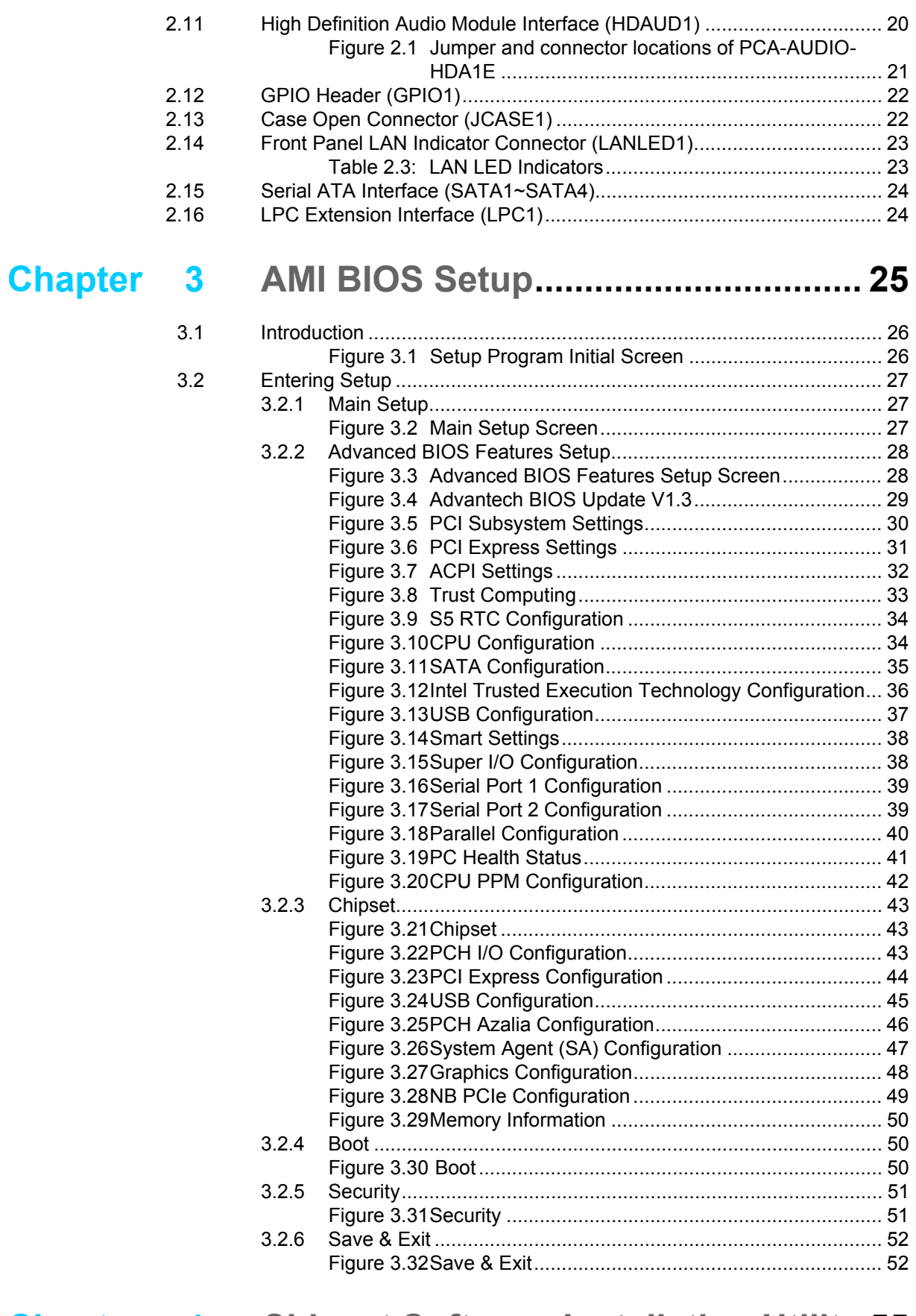

### **Chapter 4 Chipset Software Installation Utility 55**

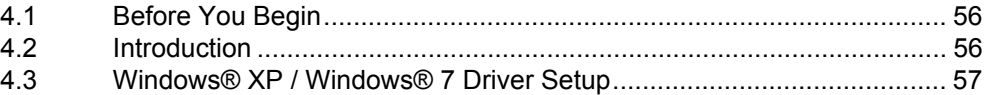

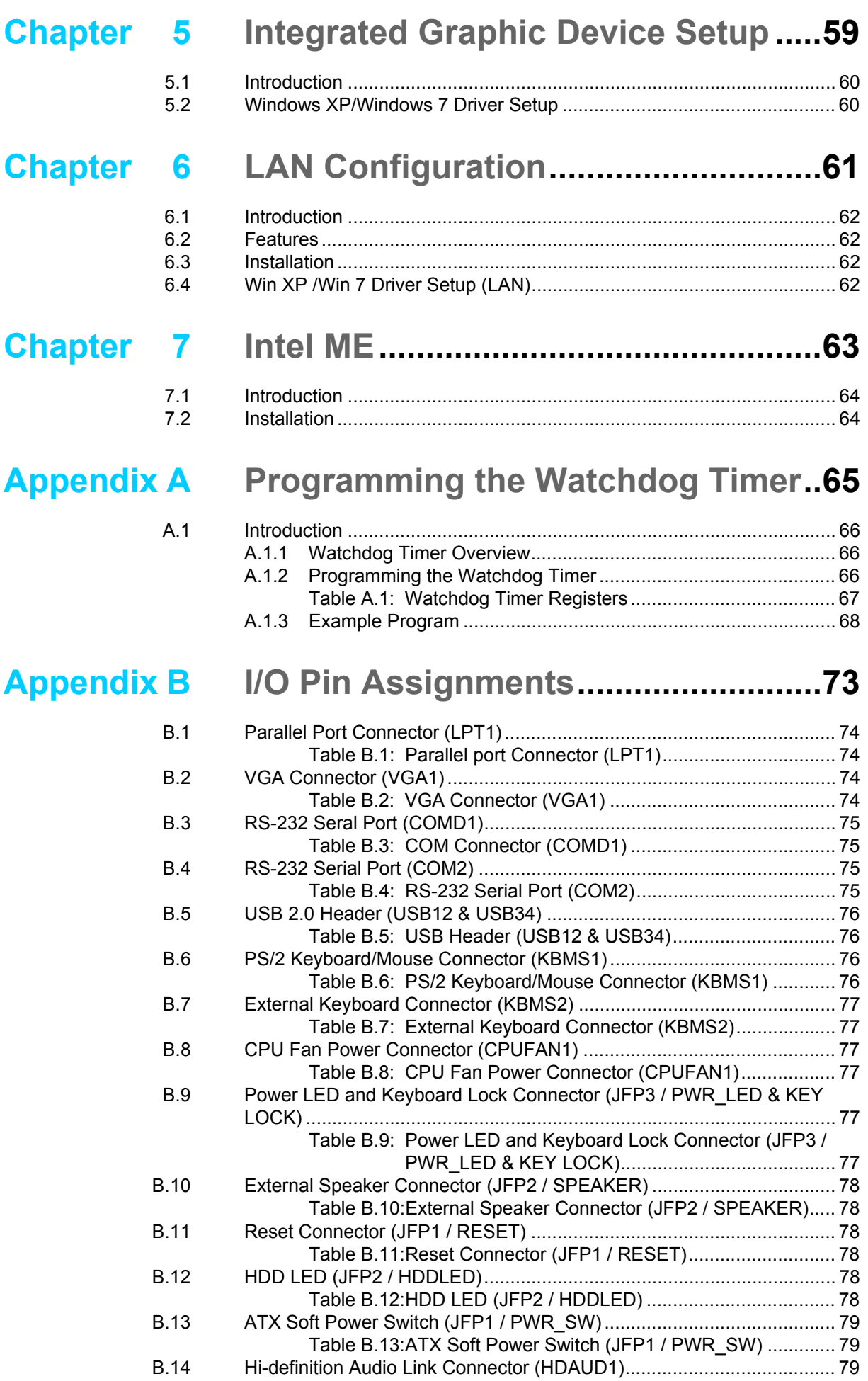

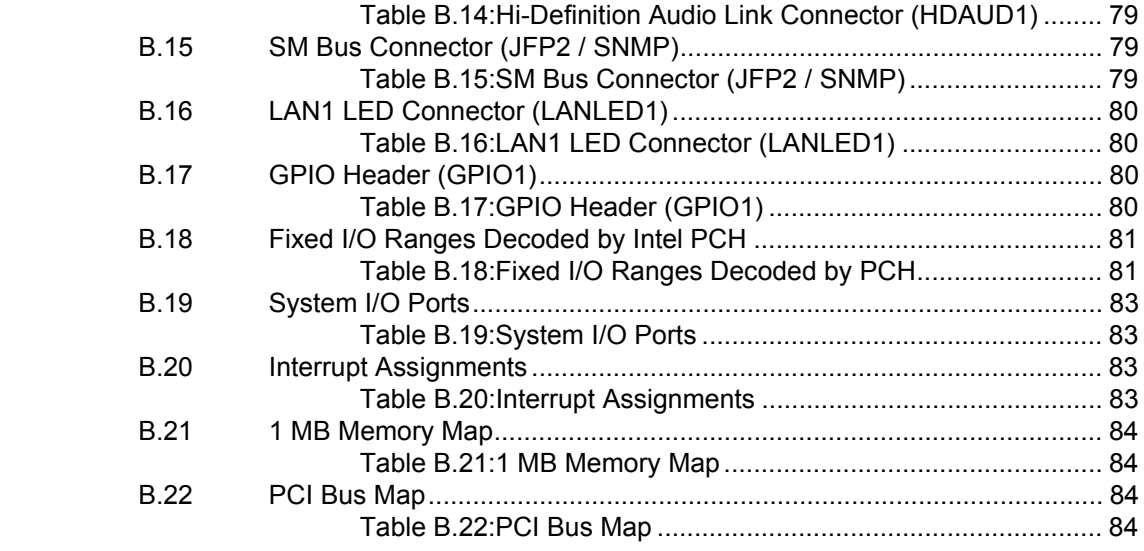

## **Appendix C Programming the GPIO .................... 85**

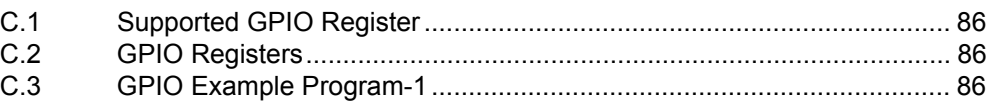

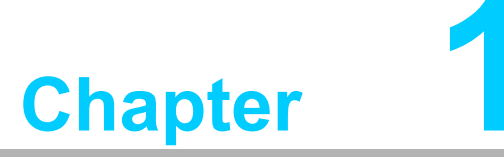

**<sup>1</sup>Hardware Configuration**

### **1.1 Introduction**

PCE-5026, id a PICMG 1.3 full size form-factor system host board, designed with an Intel® H61 PCH for industrial applications needing high computing power and strong I/O capability. PCE-5026 features either Intel® 22nm or 32nm manufacturing technology processors: Intel® Core™ i7/i5/i3 and Pentium® LGA1155. It comes with integrated memory and graphic controllers, supporting DDR3 1066/1333/1600\* DRAM up to 16 GB (8GB per DIMM). Within advanced silicon technology, PCE-5026 is suitable for power hungry industrial computing applications.

PCE-5026 has excellent 3D graphics processing capability and provides strong 2D transcoding power with an embedded Intel® HD Graphics processor. With the embedded graphics controller, there is no additional cost for discrete graphics cards. Moreover, it also reduces system power consumption and thermal output.

PCE-5026 also has rich I/O interfaces and supports Advantech PCE-5BXX backplanes to offer various expansions such as PCI, PCI-X and PCIe interfaces. PCE-5026 provides four SATA 2.0, ten USB 2.0 and two RS-232 ports for general industrial applications. With flexible I/O interfaces and powerful graphics capability, PCE-5026 is an excellent, cost effective graphics or I/O oriented hardware platform. Accompanied by outstanding performance and exceptional features, PCE-5026 is the ideal computing solution for most industrial applications.

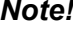

*Note! PCE-5026 supports PCE-5Bxx series backplane.*

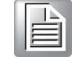

### **1.2 Features & Benefits**

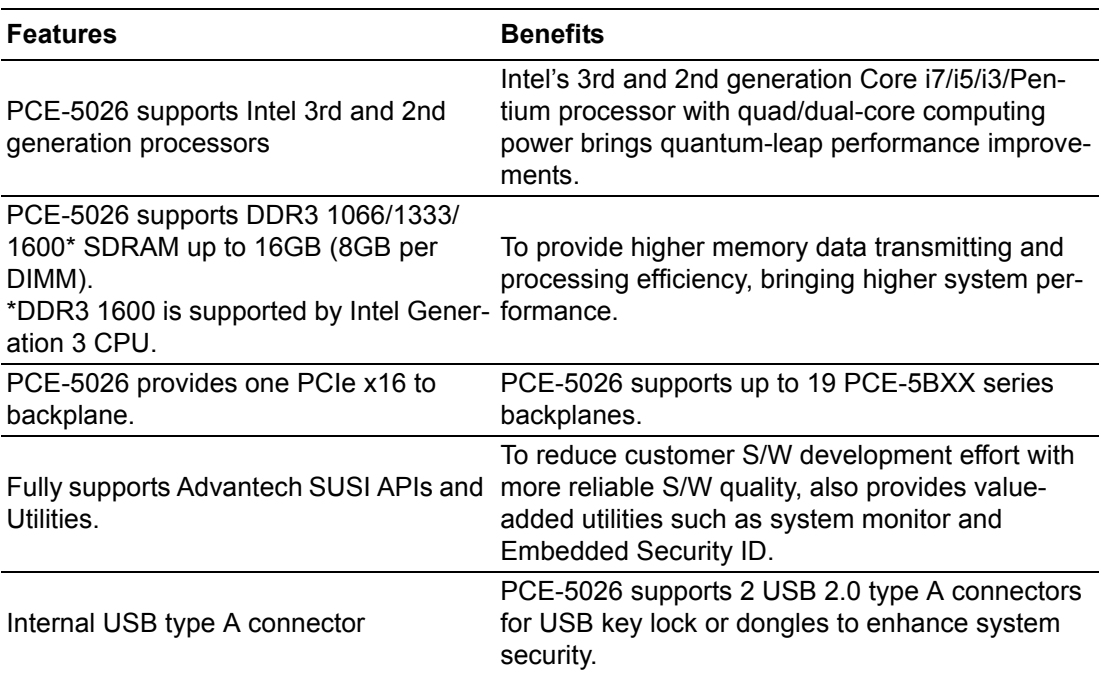

### **1.3 Specifications**

### **1.3.1 System**

- CPU: LGA1155-socket Core i7/i5/i3 and Pentium processors
- **L2 Cache:** Please refer to CPU specifications for detailed information.
- **BIOS:** AMI SPI BIOS (64 Mb SPI)
- **System Chipset:** Intel H61
- **SATA hard disk drive interface:** Four SATA 2.0(300MB/s) ports, can be enabled or disabled in BIOS menu.

*Note! PCE-5026 does NOT support PATA(IDE) interface.*

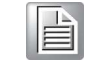

#### **1.3.2 Memory**

#### **RAM:**

– PCE-5026: Up to 16 GB (8GB per DIMM) in two 240-pin DIMM sockets. Supports dual-channel DDR3 1066/1333/1600\* MHz SDRAM WITHOUT ECC function.

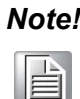

*Note! Wrong memory configuration may cause no boot or system instability problems.*

*Only Intel generation 3 CPU can support up to DDR3 1600.*

#### **1.3.3 Input/Output**

**Backplane Support: Backplane Support Matrix Table:**

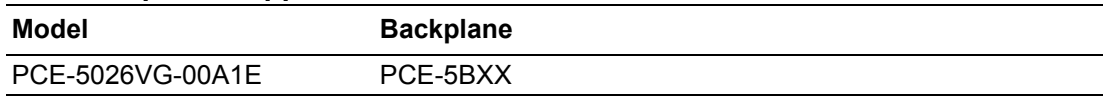

- **PCI bus:** Four PCI masters to the backplane, 32-bit, 33 MHz PCI 2.2 compliant.
- **Enhanced parallel port:** This EPP/SPP/ECP port can be configured for LPT1, LPT2, LPT3 or disabled. A standard DB-25 female is connector provided.
- **Serial ports:** Two RS-232 serial ports
- **PS/2 keyboard and mouse connector:** One 6-pin mini-DIN connector is located on the mounting bracket for easy connection to a PS/2 keyboard and mouse via the Y-cable included in the package.
- USB port: Supports 10 USB 2.0 ports with transfer rate of up to 480 Mbps. (6 ports are on the CPU card and 4 ports are on the backplane)

### **1.3.4 Graphics**

- **Controller:** Intel® HD Graphics controller is embedded in Intel processor.
- **Display memory:** Shared memory is subject to operating system (Please install 2 GB or above memory for basic system configuration).
- **CRT:** Up to 2048 x 1536 resolution, 400 MHz RAMDAC.
- **PCI express x16 slot on the backplane:** A discrete graphics card can be installed in the PCI-E x16 slot for stronger 2D/3D graphic capability.

#### **1.3.5 Ethernet LAN**

- Supports single 10/100/1000 Mbps Ethernet port via the dedicated PCI Express x1 bus which provides 500 MB/s data transmission rate.
- **Controller:** LAN 1: Intel® 82579V

#### **1.3.6 Industrial Features**

■ **Watchdog timer:** To generate a system reset. The watchdog timer is programmable, with each unit equal to one second or one minute (255 levels).

#### **1.3.7 Mechanical and Environmental Specifications**

- **Operating temperature:** 0 ~ 60° C (32 ~ 140° F, Depending on CPU)
- **Storage temperature:**  $-40 \sim 85^{\circ}$  C ( $-40 \sim 185^{\circ}$  F)
- **Humidity:** 20 ~ 95% non-condensing
- **Power supply voltage:** +12 V, +5 V, +3.3 V, +5 V<sub>SB</sub>
- Power consumption: Processor: Intel Core i7-3770; Memory: DDR3 1333 8 GB x 2

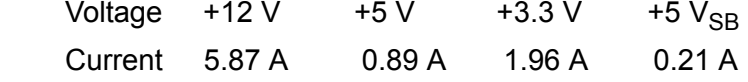

- **Board size:** 338.58 mm (L) x 126.39 mm (W) (13.3" x 4.98")
- **Board weight:** 0.490 kg

### **1.4 Jumpers and Connectors**

Connectors on the PCE-5026 system host board link it to external devices such as hard disk drives and a keyboard. In addition, the board has a number of jumpers used to configure the system for your application.

The tables below list the function of each of the board jumpers and connectors. Later sections in this chapter give instructions on setting jumpers. Chapter 2 gives instructions for connecting external devices to the motherboard.

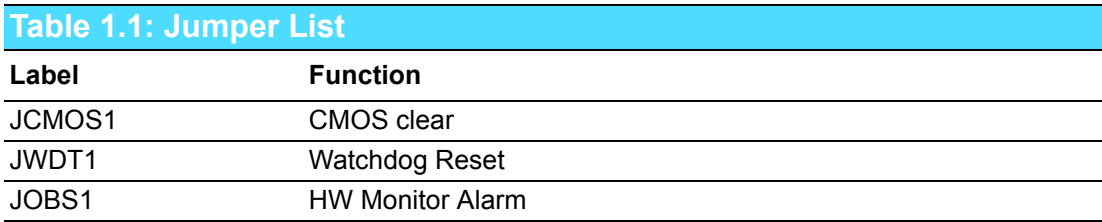

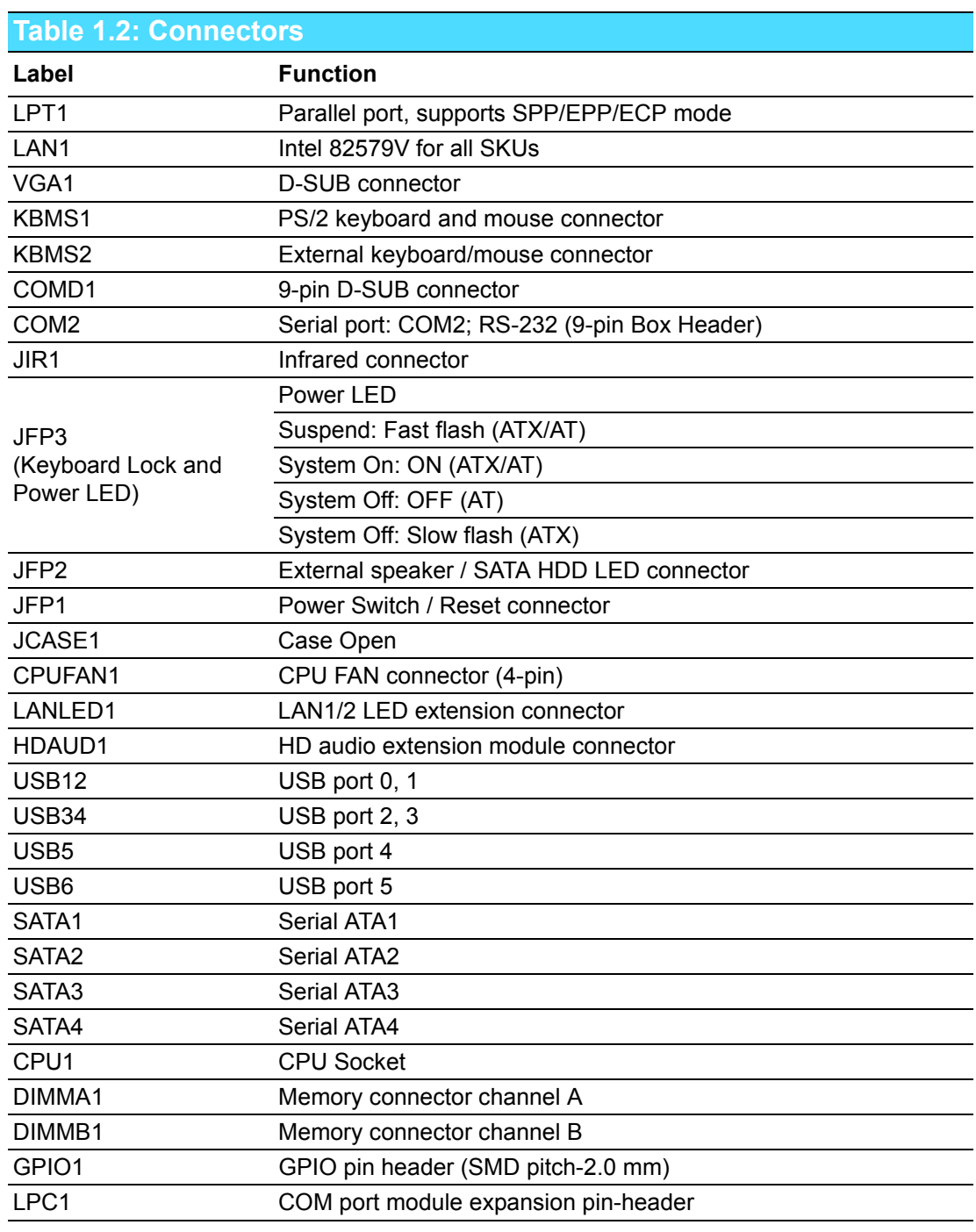

### **1.5 Board Layout: Jumper and Connector Locations**

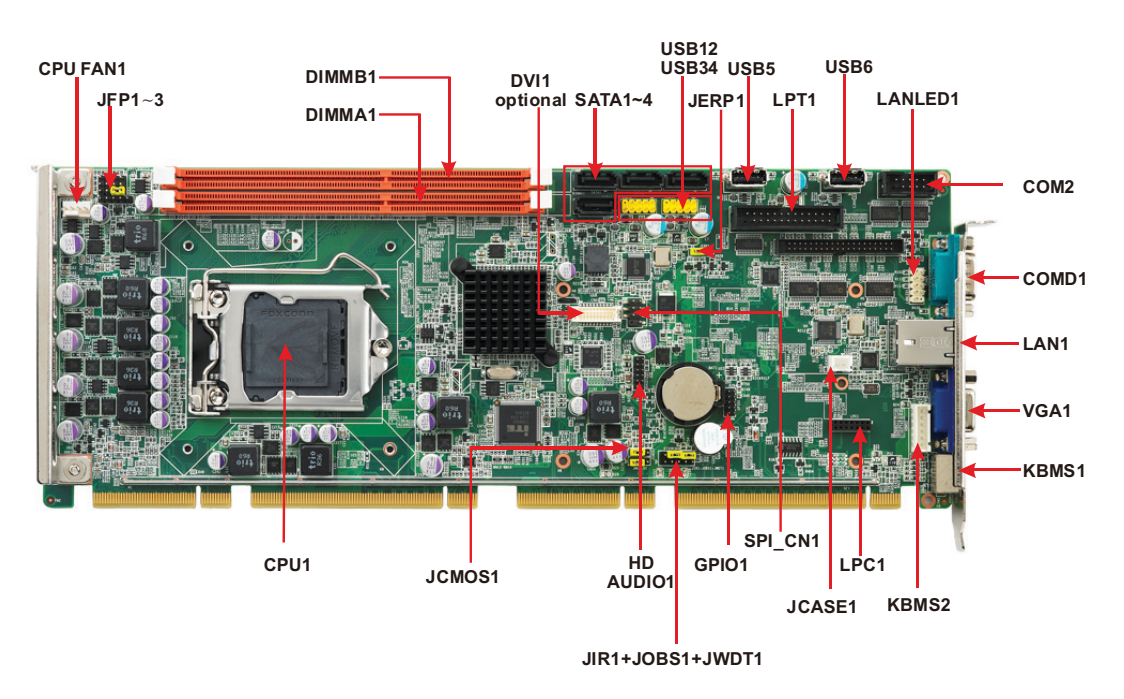

**Figure 1.1 Jumper and Connector Locations**

### **1.6 Block Diagram**

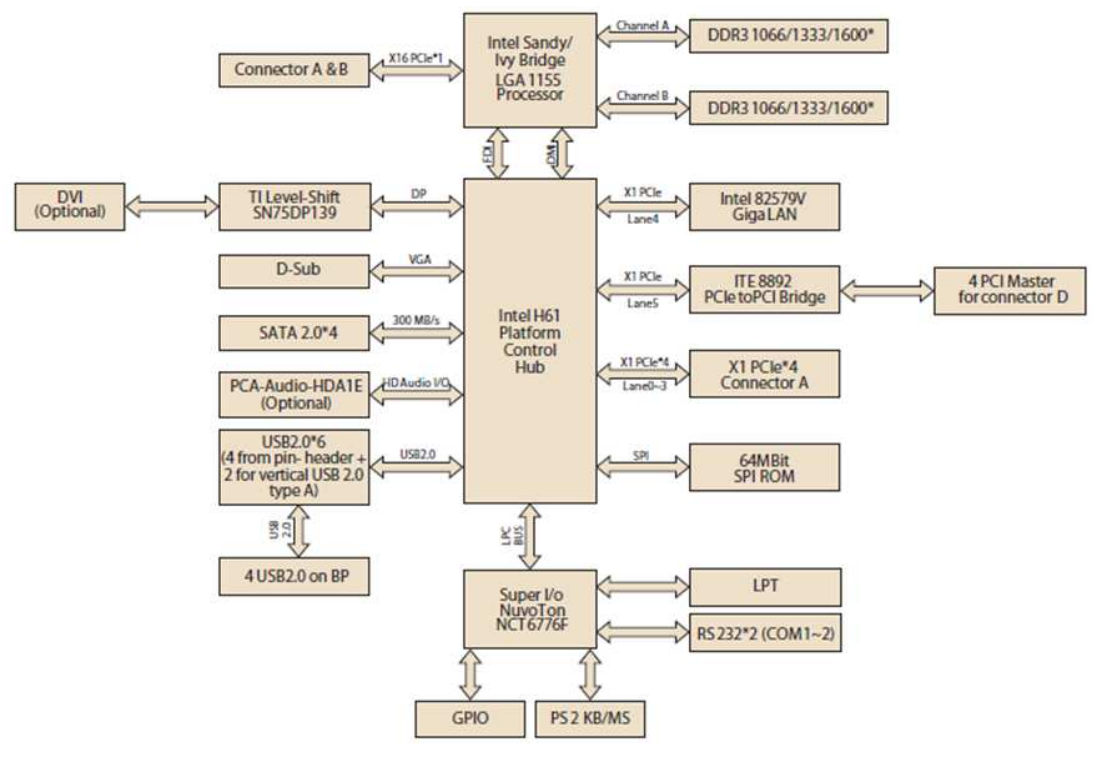

**Figure 1.2 PCE-5026 Block Diagram**

### **1.7 Safety Precautions**

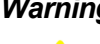

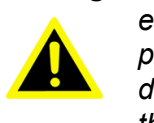

*Warning! Always completely disconnect the power cord from your chassis whenever you work with the hardware. Do not make connections while the power is on. Sensitive electronic components can be damaged by sudden power surges. Only experienced electronics personnel should open the PC chassis.*

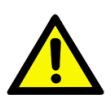

*Caution! Always ground yourself to remove any static charge before touching the motherboard. Modern electronic devices are very sensitive to static electrical discharges. As a safety precaution, use a grounding wrist strap at all times. Place all electronic components on a static-dissipative surface or in a static-shielded bag when they are not in the chassis.*

*Caution! The computer is provided with a battery-powered real-time clock. There is a danger of explosion if battery is incorrectly replaced. Replace only with same or equivalent type recommended by the manufacturer. Discard used batteries according to manufacturer's instructions.*

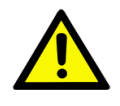

*Caution! There is a danger of a new battery exploding if it is incorrectly installed. Do not attempt to recharge, force open or heat the battery. Replace the battery only with the same or equivalent type recommended by the manufacturer. Discard used batteries according to the manufacturer's instructions.*

### **1.8 Jumper Settings**

This section provides instructions on how to configure your motherboard by setting the jumpers. It also includes the motherboard's default settings and your options for each jumper.

#### **1.8.1 How to Set Jumpers**

You can configure your motherboard to match the needs of your application by setting the jumpers. A jumper is a metal bridge that closes an electrical circuit. It consists of two metal pins and a small metal clip (often protected by a plastic cover) that slides over the pins to connect them. To "close" (or turn ON) a jumper, you connect the pins with the clip. To "open" (or turn OFF) a jumper, you remove the clip. Sometimes a jumper consists of a set of three pins, labeled 1, 2 and 3. In this case you connect either pins 1 and 2, or 2 and 3. A pair of needle-nose pliers may be useful when setting jumpers.

#### **1.8.2 BIOS CMOS (JCMOS1)**

The PCE-5026 CPU card contains a jumper that can erase BIOS CMOS resetting data about the system BIOS information. Normally this jumper should be set with pins 1-2 closed. If you want to reset data, set JCMOS1 to 2-3 closed for just a few seconds, and then move the jumper back to 1-2 closed. This procedure will reset the CMOS to its last status or default setting.

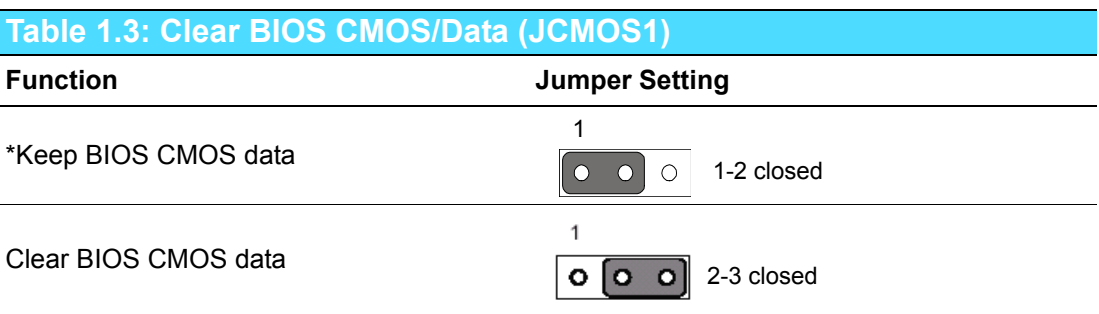

\* default setting

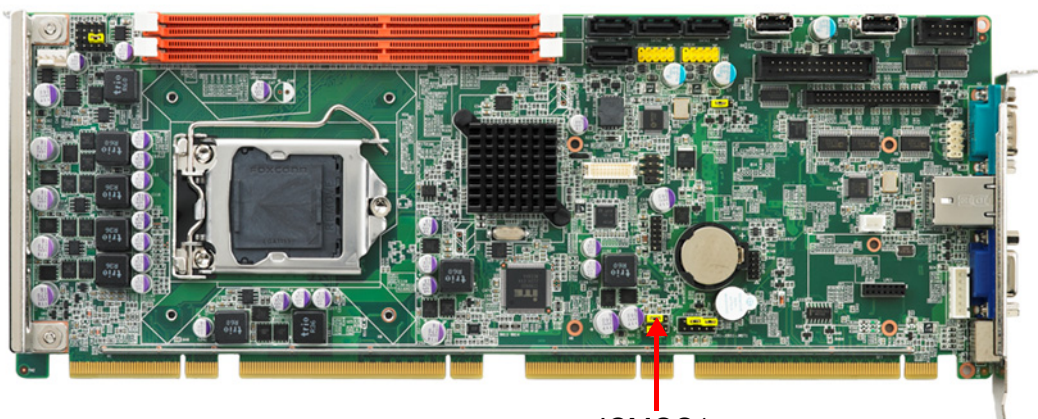

### **1.8.3 Watchdog Timer Output (JWDT1)**

The PCE-5026 contains a watchdog timer that will reset the CPU in the event the CPU stops processing. This feature means the PCE-5026 will recover from a software failure or an EMI problem. The JWDT1 jumper settings control the outcome of what the computer will do in the event the watchdog timer is triggered.

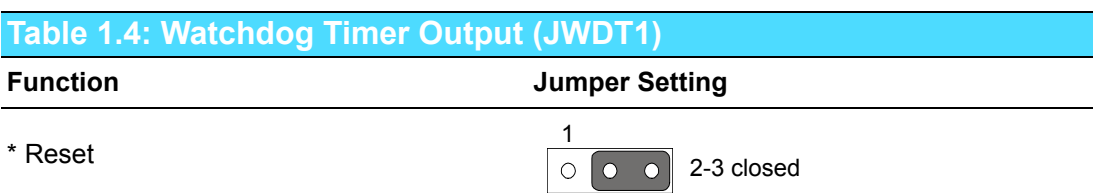

\*default setting

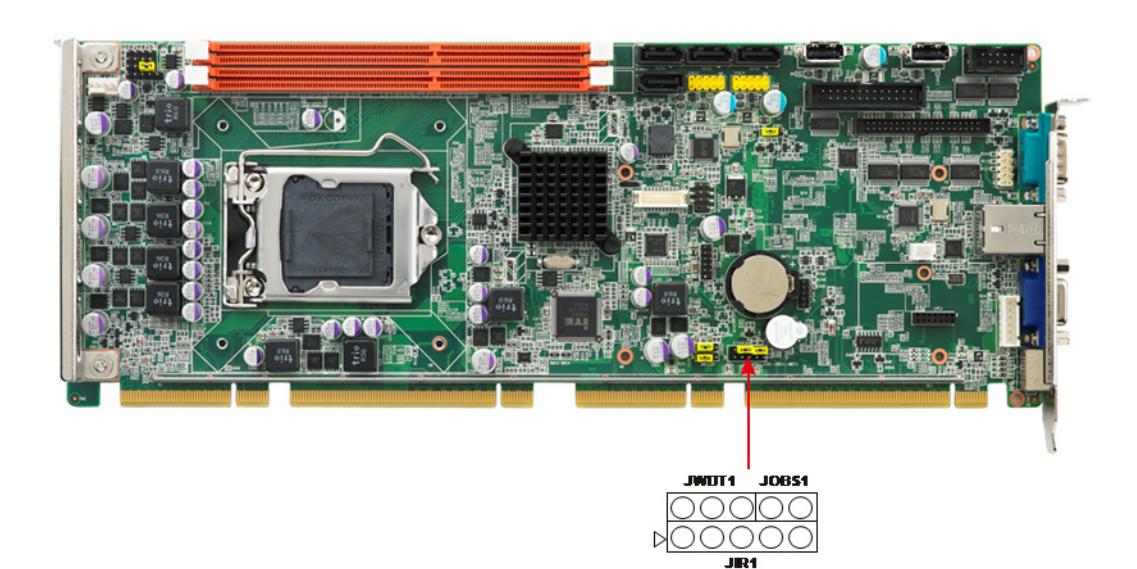

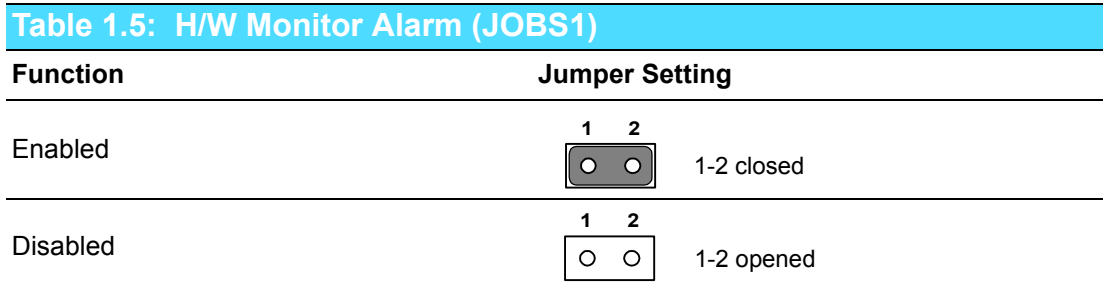

(JOBS1) is a 2-pin connector for enabling/disabling alarm while the on-board security event is active.

### **1.9 System Memory**

PCE-5026 has two 240-pin memory sockets for Non-ECC DDR3 1066/1333/1600\* memory modules with maximum capacity of 16 GB. (Maximum 8 GB for each DIMM)

*Note! PCE-5026 does NOT support registered DIMMs (RDIMMs).*

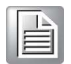

### **1.10 Memory Installation Procedures**

To install DIMMs, first make sure the two handles of the DIMM socket are in the "open" position; e.g., the handles lean outward. Slowly slide the DIMM module along the plastic guides on both ends of the socket. Then press the DIMM module right down into the socket, until you hear a click. This is when the two handles have automatically locked the memory module into the correct position of the DIMM socket. To remove the memory module, just push both handles outward, and the memory module will be ejected by the mechanism in the socket.

### **1.11 Cache Memory**

Intel CPU supports L3 cache. Please refer to the Intel CPU data sheet for detailed information.

### **1.12 Processor Installation**

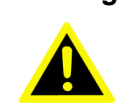

*Warning! Without a fan or heat sink, the processor will overheat and cause damage to both the processor and the system host board computer. To install a processor, first turn off your system.*

The PCE-5026 is designed for Intel® LGA 1155 socket processors.

1. Pull the bar beside the processor socket outward and lift it.

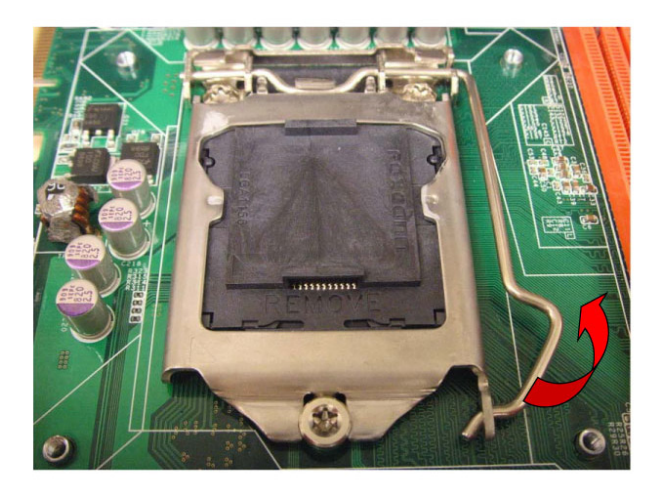

2. Remove the socket protection cap.

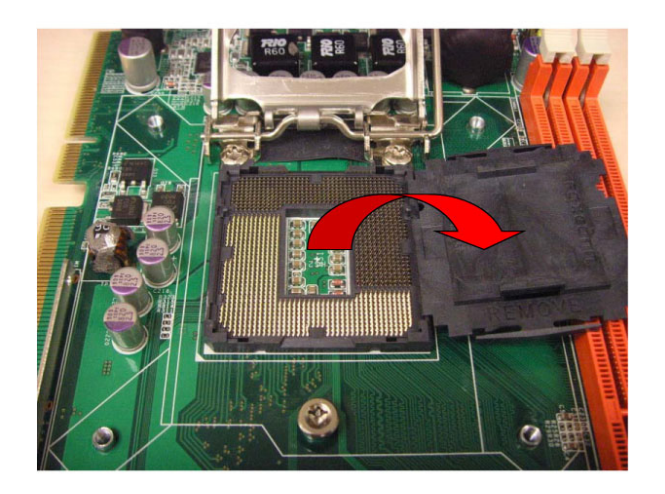

3. Align the cuts on the processor with the edges of the socket.

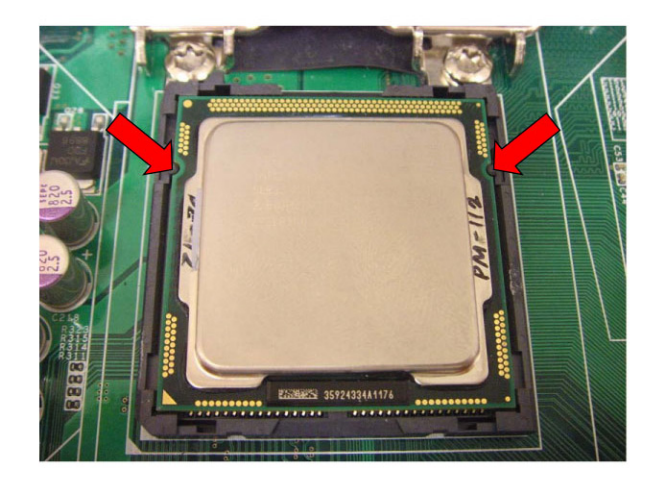

4. Replace the socket cap; lower the retainer bar and clip it shut.

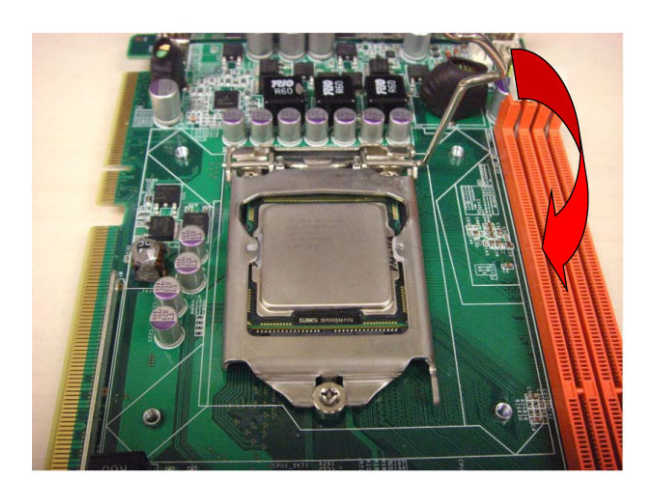

5. Finished processor installation.

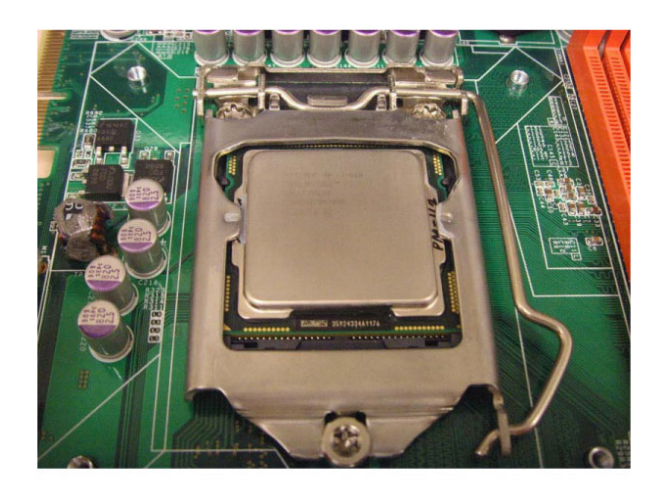

### **1.13 Processor Cooler Installation**

Purchasing PCE-5026's proprietary CPU cooler (P/N: 1960047831N001) from Advantech is a must. Other brand CPU coolers are NOT compatible with PCE-5026.

Advantech offers a specially designed CPU cooler for PCE-5026 for better heat dissipation efficiency and enhancing rigidity of the CPU card: part number 1960047831N001. Buy it only for the PCE-5026 CPU card since it is NOT compatible with other brand CPU coolers (it is also not compatible with Intel boxed CPU cooler).

Please install P/N 1960047831N001 CPU cooler following these instructions:

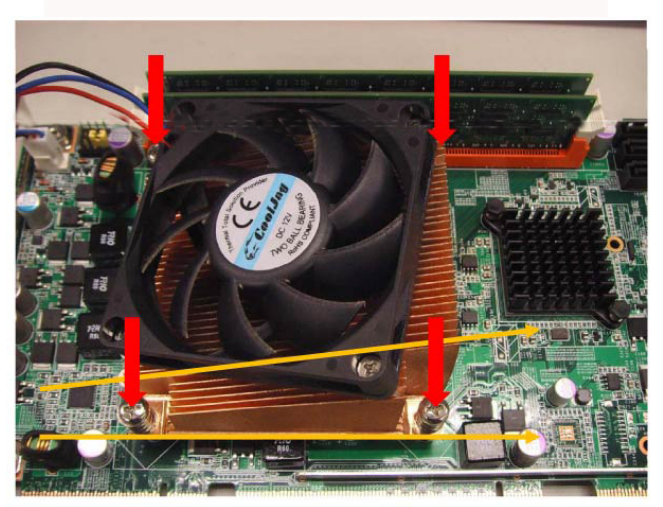

Attach the CPU cooler on CPU card by fastening four screws of the CPU cooler into the steel back-plate on the PCB.

Note the direction of CPU cooler; it must follow the diagram shown above. Installing a CPU cooler in the wrong direction may cause poor heat dissipation that could damage the CPU card.

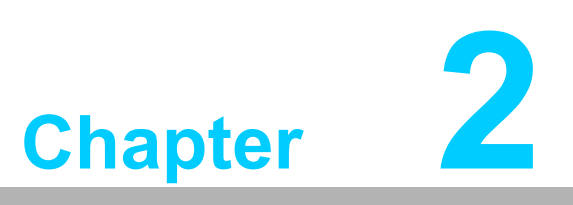

**<sup>2</sup>Connecting Peripherals**

### **2.1 Introduction**

You can access most of the connectors from the top of the board. If you have a number of cards installed, you may need to partially remove the card to make all the connections.

### **2.2 Parallel Port (LPT1)**

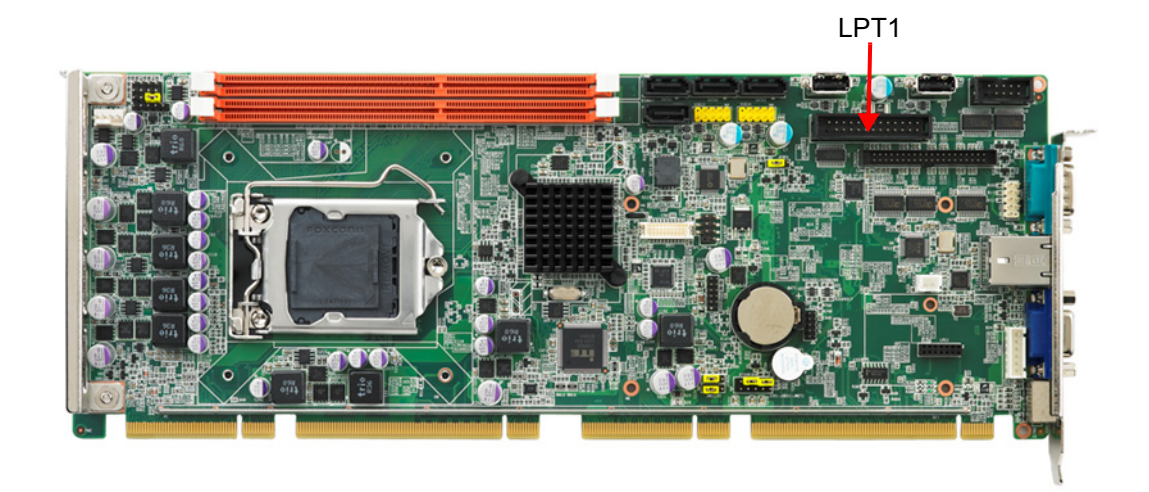

The parallel port is normally used to connect the motherboard to a printer. The PCE-5026 includes an onboard parallel port, accessed through a 26-pin flat-cable connector, LPT1.

### **2.3 USB Ports (USB12, USB34, USB5, USB6)**

The PCE-5026 provides up to 6 USB (Universal Serial Bus) on-board ports with complete Plug & Play and hot swap support for up to 127 external devices. These USB ports comply with USB Specification 2.0, supporting transfer rates up to 480 Mbps (USB2.0). The USB interface can be disabled in the system BIOS setup.

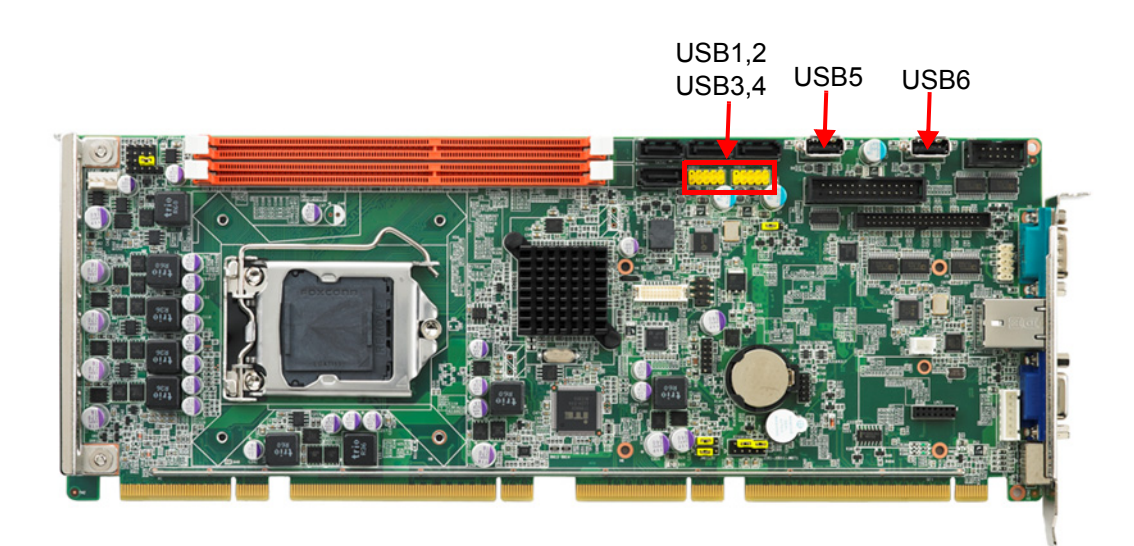

## **2.4 VGA Connectors (VGA1)**

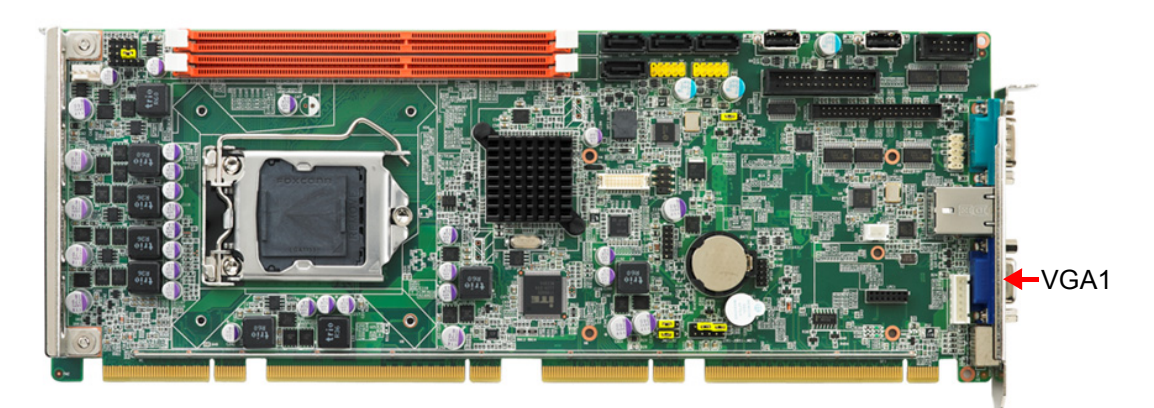

This CPU card has VGA outputs that can drive conventional CRT displays. VGA1 is a standard 15-pin D-SUB connector commonly used for VGA.

### **2.5 Serial Ports (COMD1 & COM2)**

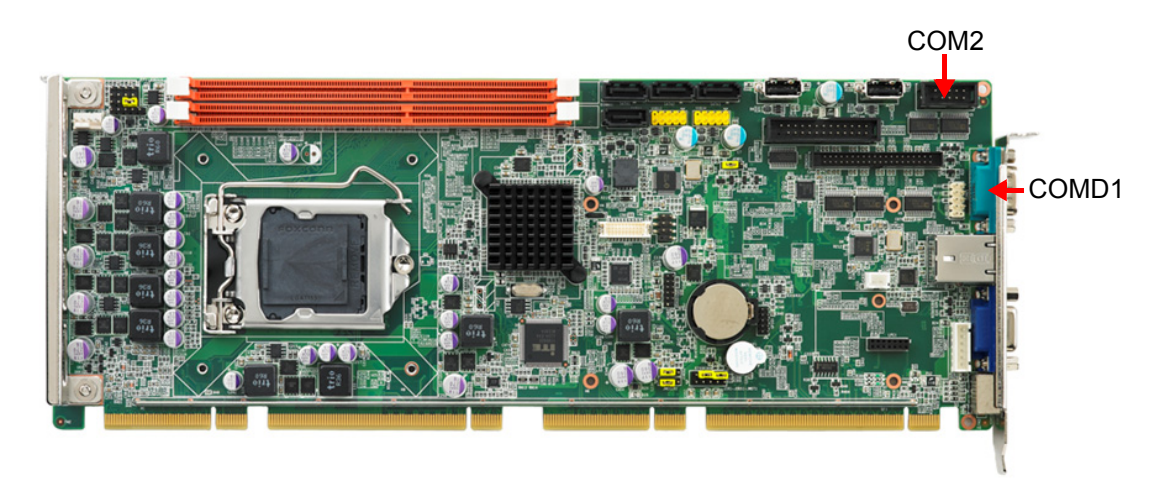

The PCE-5026 offers two serial ports. These ports can connect to serial devices, such as a communication network device.

The IRQ and address ranges for both ports are fixed. However, if you want to disable the port or change these parameters later, you can do this in the system BIOS setup.